SERVICE DU DÉVELOPPEMENT TERRITORIAL **SECTION DU CADASTRE ET DE LA GÉOINFORMATION** 

> 2 rue des Moulins CH-2800 Delémont

t +41 32 420 53 20 f +41 32 420 53 11 scg.sdt@jura.ch

# **Les nouveautés du GéoPortail jurassien**

# **22 avril 2024**

Ajouts des couches **Points T de rencontre en cas d'accident forestier** et **Secteurs d'urgences forestiers** dans le groupe *Secteurs d'urgence forestiers* du thème *Forêt*.

 **15 mars 2024** Ajouts de la couche **Bassins versants**, dans le groupe *Cours d'eau* du thème *Nature*.

#### **15 mars 2024**

Déplacement de la couche des **Thalweg**, du thème *Dangers naturels* au thème *Nature,*  dans le groupe *Cours d'eau*.

## **15 mars 2024**

Ajouts de la couche **Arbres, haies, bosquets et forêts**, dans le groupe *Objets botaniques* du thème *Nature*.

#### **15 mars 2024**

Ajouts de la couche **Prédiction de l'état de santé des hêtres (STDL; données 2022)**, dans le groupe *Etudes sur la forêt* du thème *Forêt*.

#### **15 février 2024**

Ajouts des **Plans cadastraux historiques**, dans le thème *Cartes historiques*. Il s'agit du premier lot de 1'100 plans datant des années 1850 à 1930. Plus d'information dans le [communiqué de presse.](https://www.jura.ch/Scripts/Index.aspx?id=38094)

#### **8 février 2024**

Ajouts de la couche **Zones de dessertes d'électricité**, dans le thème *Energie*.

**1 er février 2024**

Ajouts de la couche **Inventaire cantonal des sources et milieux crénaux**, dans le thème *Nature*.

#### **19 janvier 2024**

Ajouts de la couche **Géothermie profonde - territoire de développements**, dans le thème *Energie*.

#### **20 novembre 2023**

Ajouts de la couche **Arrondissements de ramonage**, dans le thème *Environnement*.

#### **20 novembre 2023**

Ajouts de la couche **Cadastre des ouvrages routiers ou de protection contre les dangers naturels**, dans le thème *Dangers naturels*.

**30 octobre 2023**

Dans le thème *Transports*, mise à jour des données du réseau routier :

- Ajout de la couche **Point de repère du système de repérage routier de base** (SRB)
- Ajout de la couche **Type de routes**
- Ajout de la couche **Limitation de vitesses des routes**

## **4 octobre 2023**

Adaptation des échelles d'affichage avec l'ajout de l'échelle 1:100.

## **22 août 2023**

#### Ajout des *Orthophotos 2023*.

Ces nouvelles images ont été prises au début du printemps 2023, avec une résolution des pixels de 10cm au sol.

**4 avril 2023**

## **Ouverture du GéoPortail 3D et mise à jour de l'altimétrie du GéoPortail**

**Ouverture du nouveau [GéoPortail 3D.](https://geo.jura.ch/geo3d/)**

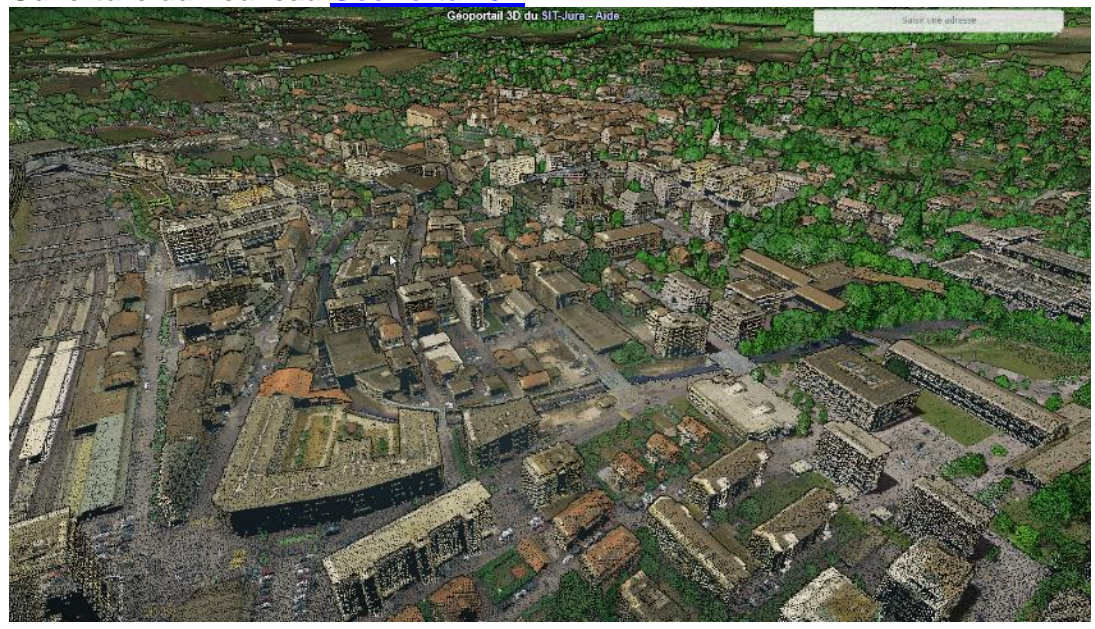

 Ajout de la fonction *Profil LIDAR* dans le GéoPortail. Voir la page 53 de [l'aide](http://geo.jura.ch/doc/Aide/Aide_Geoportail.pdf) pour son utilisation

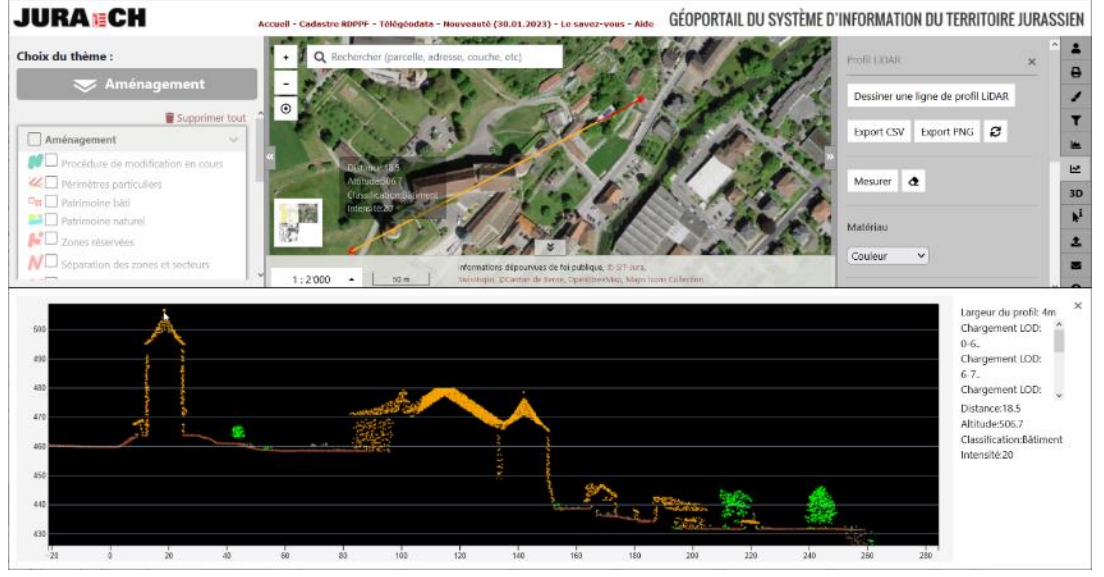

- Ajout dans le thème *[Altimétrie](https://geo.jura.ch/theme/Altimetrie?)* des couches :
	- o **Relief de terrain (MNT) 2022**
	- o **Relief de terrain (MNT) amélioré 2022**
	- o **Relief de surface (MNS) 2022**
	- o **Modèle numérique de hauteur (MNH) 2022**

## **4 avril 2023**

Ajouts de la couche **Inventaire des nappes d'eau souterraine**, dans le thème *Environnement*.

## **4 avril 2023**

Ajouts de l'**Orthophotos 2022 - secteurs de Beurnevésin et de Charmoille**, dans le thème *Orthophotos*.

## **4 avril 2023**

Ajouts de la couche **Centrales hydrauliques**, dans le thème *Énergie*.

## **4 avril 2023**

Ajouts de la couche **Secteurs karstiques**, dans le thème *Environnement*.

## **4 avril 2023**

Ajouts de la couche **Thalweg 2022**, dans le thème *Dangers naturels*.

## **4 avril 2023**

Ajouts de la couche **Station de mesure de la qualité de l'air**, dans le thème *Environnement*.

## **4 avril 2023**

Ajouts des couches **Sites de décharges et d'extraction de matériaux pierreux**, dans le thème *Environnement*.

#### **30 janvier 2023**

Dans le thème *Altimétrie*, des nouvelles courbes de niveaux sont affichées, calculées à partir du modèle numérique de terrain 2022.

#### **14 décembre 2022**

Mise à jour du thème *Périmètre réservé aux eaux*. Maintien de la couche définitive et suppression des autres couches.

## **14 décembre 2022**

Ajout de la couche **Points de rencontre d'urgence** dans le thème *Points d'intérêts.*

# **26 septembre 2022**

Dans le but de supporter le processus d'intégration de la ville de Moutier dans le canton du Jura, les données de la Mensuration officielle de la commune prévôtoise ont été ajoutées dans le Géoportail du Jura, en accord avec les autorités bernoises.

La commune de Moutier n'étant pas encore jurassienne, elle est représentée de manière spécifique sur le Géoportail avec un traitillé comme symbole de la future frontière cantonale.

#### **26 septembre 2022**

Un thème « Moutier » a été ajouté dans l'offre du GéoPortail. Il permettra de présenter des géodonnées sur le territoire communal qui ne répondent pas encore aux standards du canton du Jura. Ce thème permet actuellement de visualiser les bâtiments cantonaux bernois.

**13 septembre 2022**

Dans le thème *Energie*, ajout des couches :

- *Sites éoliens potentiels*
- *Sites éoliens existants*
- **13 septembre 2022**

Dans le thème *Nature*, ajout de la couche **:**

- *Parcs naturels régionaux*

## o **Parc naturel régional du Doubs**

#### **13 septembre 2022**

Ajout de la couche **Gisement de dalle nacrée** dans le thème *Géologie.*

## **22 août 2022**

L'accrochage sur des couches du cadastre a été ajouté pour faciliter la saisie ou la mesure de ligne ou de surface.

Pour l'activer, il suffit d'afficher la couche en cochant la case correspondante dans *Accrochage dessin / mesure* du thème *Cadastre.*

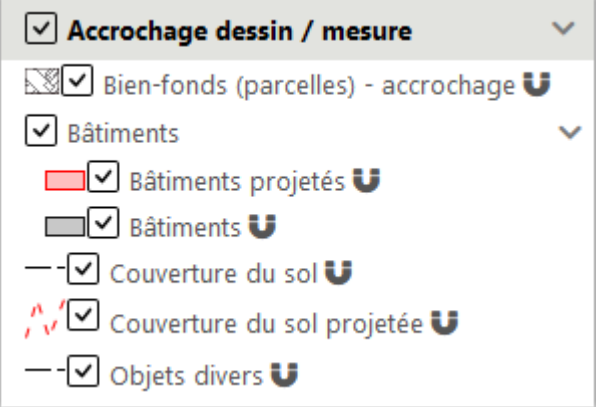

Le symbole  $\blacksquare$  permet d'activer et désactiver l'accrochage de la couche. Consulter la rubrique *[Outils de mesure et de dessin](https://www.jura.ch/DEN/SDT/GeoPortail/Aide-FAQ-Informations/GeoPortail-Documents-d-aide-pour-l-utilisateur.html)* de l'aide en ligne pour plus [d'informations.](https://www.jura.ch/DEN/SDT/GeoPortail/Aide-FAQ-Informations/GeoPortail-Documents-d-aide-pour-l-utilisateur.html)

## **4 juillet 2022**

Ajout de la couche **Piscines** dans le thème *Tourisme et loisirs.*

## **10 juin 2022**

Ajout de la couche **Stratégie de protection et d'utilisation en matière de force hydraulique** dans le thème *Energie.*

# **27 avril 2022**

Adaptation de l'interface :

- *Des cases à cocher indiquent clairement les couches affichées sur la carte*
	- *Affichage automatique des légendes des couches*

 $\blacksquare$   $\blacksquare$  Ecoles

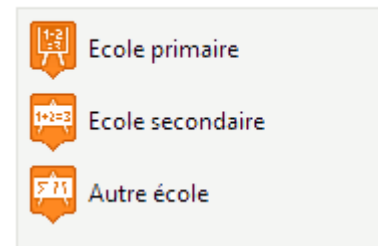

- *Affichage d'une aide dynamique pour la recherche*

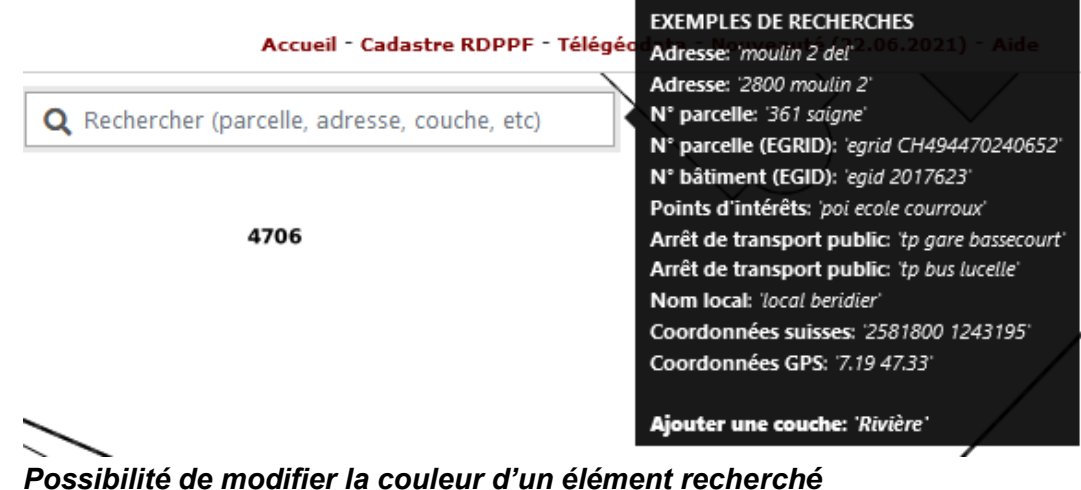

[Consulter l'aide en ligne pour plus d'informations.](https://www.jura.ch/DEN/SDT/GeoPortail/Aide-FAQ-Informations/GeoPortail-Documents-d-aide-pour-l-utilisateur.html)

# **27 avril 2022**

Une nouvelle application du Cadastre des restrictions de droit public à la propriété foncière a été mise en service :<https://geo.jura.ch/crdppf>

# **27 avril 2022**

Ajout d'un nouveau thème *Cadastre RDPPF*, correspondant aux données du Cadastre des restrictions de droit public à la propriété foncière.

## **27 avril 2022**

Ajout de la couche **Secteurs de traque aux sangliers** dans le thème *Nature.*

## **22 juin 2021**

Dans le thème *Agriculture*, ajout des couches suivantes :

- *Cadastre viticole*
- *Surfaces de promotion de la biodiversité*
	- o *SPB – Qualité II*
	- o *SPB - Réseau*
- *Surface d'utilisation agricole*
	- o *Surface SPB Q1*
	- o *Catégories principales*
- **13 janvier 2021**

Ajout des *Orthophotos 2020*.

Ces nouvelles images ont été prises en mai 2020, avec une résolution des pixels de 10cm au sol.

**13 janvier 2021**

Mise à disposition en accès libre du *Cadastre des canalisations*, *PGEE hors de la zone à bâtir* et du *Plan général d'évacuation des eaux* dans le thème *Cadastre des conduites*.

**7 janvier 2021**

En collaboration avec RéaJura [\(https://www.reajura.ch/\)](https://www.reajura.ch/) ajout de l'emplacement des *Défibrillateurs*, dans le thème des *Points d'intérêts*.

## **17 décembre 2020**

Ajout des *Cartes Siegfried 1900, 1915, 1930 et 1945* dans le thème *Cartes historiques*.

## **11 décembre 2020**

Ajout de le la couche *Procédure de modification en cours* dans le thème *Aménagement*.

**26 novembre 2020**

Ajout de l'*Inventaire des zones alluviales d'importance nationale, délimitation cantonale* dans le thème *Nature*.

**14 septembre 2020**

Ajout de l'*inventaire des sites archéologiques et paléontologiques* dans le thème *Patrimoine*.

 **14 septembre 2020** Réorganisation et mise à jour du thème *Nature.*

## **17 août 2020**

Ajout de nouvelles fonctionnalités :

- *Outil de comparaison de couche*
- *Recherche dans l'ajout des données externes*
- *Nouvel outil de sélection*
- *Lien sur les données « Bâtiments 3D de Swisstopo »*
- *Plus d'autre adaptions*

[Consulter l'aide en ligne pour plus d'informations.](https://www.jura.ch/DEN/SDT/GeoPortail/Aide-FAQ-Informations/GeoPortail-Documents-d-aide-pour-l-utilisateur.html)

## **20 mars 2020**

Les nouvelles cartes nationales (éditions 2019) sont intégrées dans le GéoPortail*.*

## **9 décembre 2019**

Ajout de la couche *Inventaire des friches urbaines et industrielles* dans le thème *Aménagement.*

## **9 décembre 2019**

Suppression de la couche *Zones à bâtir libre à la construction* dans le thème *Aménagement*

## **29 août 2019**

Ajout du bouton *Adresse la plus proche.* Il permet d'activer une fenêtre contenant l'adresse la plus proche du point cliqué, pour autant qu'il y ait une adresse dans les 100m autour de ce dernier. La fenêtre se recentre sur l'adresse en question.

#### **5 juin 2019**

Ajout des *Orthophotos 1946* et *1981-1982*.

**14 mai 2019**

Possibilité d'obtenir un extrait du cadastre RDPPF directement depuis l'interrogation d'une parcelle.

## **26 février 2019**

3<sup>ème</sup> évolution du GéoPortail jurassien : La nouveauté principale est d'avoir une interface totalement identique entre la version mobile, utilisable sur téléphones mobiles et tablettes, et la version pour ordinateur. La plupart des fonctionnalités ont également été revues pour être plus intuitive.

## **5 septembre 2018**

Ajout de la couche *Carte de l'aléa de ruissellement* dans le thème *Dangers naturels*

## **31 août 2018**

#### Création du thème *Permis de construire*

Ce thème regroupe toutes les informations géographiques nécessaires au traitement d'une demande de permis de construire et s'adresse aussi bien au requérant, à la commune qu'aux services. Certaines informations restent à l'usage exclusif des entités autorisées.

## **31 août 2018**

Ajout de la couche *Routes cantonales* dans le thème *Transports*

## **31 août 2018**

Ajout de la couche *Corridors faunistiques suprarégional* dans le thème *Nature*

#### **31 août 2018**

Ajout de la couche *Inventaire des voies de communication historiques de la Suisse* dans le thème *Patrimoine*

## **25 juin 2018**

En raison du changement des conditions d'utilisation de Google, le bouton d'accès à *StreetView* est désactivé. Il demeure cependant toujours possible d'ouvrir *StreetView* depuis la carte du GéoPortail par un clic sur le bouton droit de la souris.

## **23 mai 2018**

Dans la couche *Plan cadastral*,

- Ajout des *Bâtiments souterrain*
- Positionnement des *Numéros des Bâtiments* sur la position de l'entrée de l'adresse (sur la base des données de la mensuration officielle)

## **18 mai 2018**

Ajout des couches *Rues* et *Bâtiments* dans le thème *Cadastre*

**16 mai 2018**

Ajout de la couche *Rues* dans le thème *Points d'intérêts*

## **16 mai 2018**

Dans le thème *Nature*, ajout d'un groupe des couches *Planification stratégiques LEaux et LFSP*, qui contient les couches

- *Charriage : Ouvrages à assainir*
- *Migration du poisson : seuils à assainir*
- *Revitalisation : Seuils à assainir*
- *Revitalisation : Tronçons à revitaliser*
- *Revitalisation : Mesures phares*
- *Revitalisation : Bénéfice pour la nature et le paysage par rapport aux coûts prévisibles*
- *Revitalisation : Potentiel écologiques*
- **5 avril 2018**

Correction d'un bug sur la version mobile, avec les appareils IOS (Apple)

## **15 mars 2018**

#### Ajout des *Orthophotos 2017.*

Ces nouvelles images ont été prises en mars 2017, une période sans feuillage. Leur résolution, correspondant à des pixels de 10cm au sol contre 25 cm auparavant

**16 février 2018**

Publication des géodonnées nécessaires à l'application de l'ordonnance sur la protection contre les accidents majeurs (OPAM), dans le thème *Environnement*.

## **16 février 2018 : Crue du Doubs: Saint-Ursanne vue d'un drone**

Quelques heures après le pic de crue le 23 janvier 2018, un drone du bureau sigeom SA à Moutier, a photographié Saint-Ursanne à environ 200 m au-dessus de la ville. La photo aérienne obtenue montre les débordements du Doubs, au moment où son débit est supérieur à 300 m3/s. Le secteur de la basse-ville est particulièrement mis en évidence, où

70 cm d'eau ont été mesurés dans certaines habitations. Les remous créés dans la rivière au passage du pont Saint Jean Népomucène sont également bien visibles. En revanche, le seuil de Moulin-Grillon semble effacé par l'important débit. Cette crue est la plus importante qui se soit produite depuis 1999.

Cette orthophoto est visible dans le thème *[Dangers naturel](https://geo.jura.ch/s/0S9h)*, ou dans le thème *[Photos](https://geo.jura.ch/s/BJRI)  [aériennes](https://geo.jura.ch/s/BJRI)*.

## **5 janvier 2018**

Changement du cadre de référence de MN03 en MN95. [Information complémentaires.](http://www.jura.ch/DEN/SDT/Cadastre-et-geoinformation/SIT-Jura/Changement-de-cadre-de-reference-MN03-MN95.html)

#### **21 août 2017**

Ajout de la couche *Qualité de la desserte en transports publics* dans le thème *Transports*.

## **29 juin 2017 : Une nouvelle version mobile.**

Une nouvelle interface totalement repensée, plus ergonomique et plus adaptée aux petits écrans et aux tablettes est mise en service dans la nouvelle application mobile du GéoPortail. S'adaptant à tous les appareils, elle facilite la consultation des géodonnées. Elle ouvre également de nouvelles perspectives, comme la saisie de données sur le terrain.

## **29 juin 2017**

Ajout de la couche *Covoiturage* dans le thème *Transports*.

#### **29 juin 2017**

Ajout de la couche *Panneaux réserves naturelles* dans le thème *Nature*.

- **5 mai 2017** Mise à jour des couches des *Forêts protectrices* dans le thème *Forêt*.
- **15 mars 2017** Ajout du thème *Consultation*.

#### **13 mars 2017**

L'interrogation et la recherche sont disponibles sur les données projetées (mutation) du cadastre.

#### **7 mars 2017**

Dans la couche *Zones à bâtir* du thème *Aménagement*, ajouts des champs *Indice d'utilisation min* et *Indice d'utilisation max* lors de l'interrogation.

#### **26 janvier 2017**

Publication du nouveau *Réseau hydrographique* dans le thème *Nature*. La précision de cette couche a été grandement améliorée puisque l'axe des rivières a été saisi sur la base de la Mensuration officielle.

#### **17 janvier 2017**

Ajout de la couche *Chemins pédestres hivernaux* dans *Activités hivernales* du thème *Tourisme et Loisirs*.

## **17 janvier 2017**

Suppression du plugin *GoogleEarth*, Google ne supportant plus cet outil.

#### **24 juin 2016**

Ajout du thème *Géologie*. Ce thème contient des informations relatives à la géologie et l'hydrogéologie.

Les couches suivantes se trouvent dans ce nouveau thème :

*Cadastre géologique*, [Information complémentaires.](http://geo.jura.ch/doc/metadonnees_geoportail/Geologie_Cadastre_geologique.pdf)

- *Cartes géologiques*
- *Sol des fondations*, cette couche se trouvait dans le thème *Dangers naturels*.
- *Limitation forages sondes géothermiques*, cette couche se trouvait dans le thème *Environnement*.
- *Carte hydrogéologique de l'Ajoie*

# **3 mai 2016**

Ajout de l'adresse et de l'identificateur fédéral de bâtiment (EGID) lorsque ces données sont disponibles. Ces informations s'affichent lors de l'interrogation d'un bâtiment du plan cadastral.

# **22 avril 2016**

Amélioration de la Recherche : la Recherche inclut maintenant les noms locaux et les lieuxdits de la Mensuration officielle.

Le mot clé « local » permet de restreindre la recherche aux noms locaux uniquement.

## **22 avril 2016**

Ajout de la couche *Compléments érosion* dans le thème *Agriculture*.

# **4 mars 2016**

Ajout d'un curseur temporel sur la couche *Sylviculture subventionnée*, dans le thème *Forêt*.

Ce curseur permet d'afficher les données par années ou sur une plage d'année (de 2011 à 2014 par exemple).

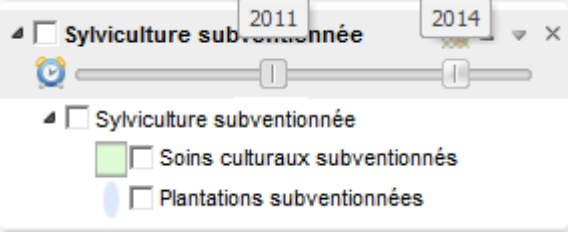

## **2 mars 2016**

La couches des *Sites pollués*, dans le thème *Environnement* est désormais représentée par des polygones à la place de points.

## **16 février 2016**

Ajout des couches *Cotes de protection* dans le thème *Dangers naturels*.

## **19 novembre 2015**

Ajout des *Orthophotos 2014*, ainsi que des *ParcoursVita* dans le thème *Tourisme et Loisirs*

# **22 juin 2015**

Ajout du lien sur le [« Portrait des communes »](http://www.bfs.admin.ch/bfs/portal/fr/index/regionen/02/key.html) de l'Office fédéral de la statistique. Ce lien est accessible en cliquant sur une commune

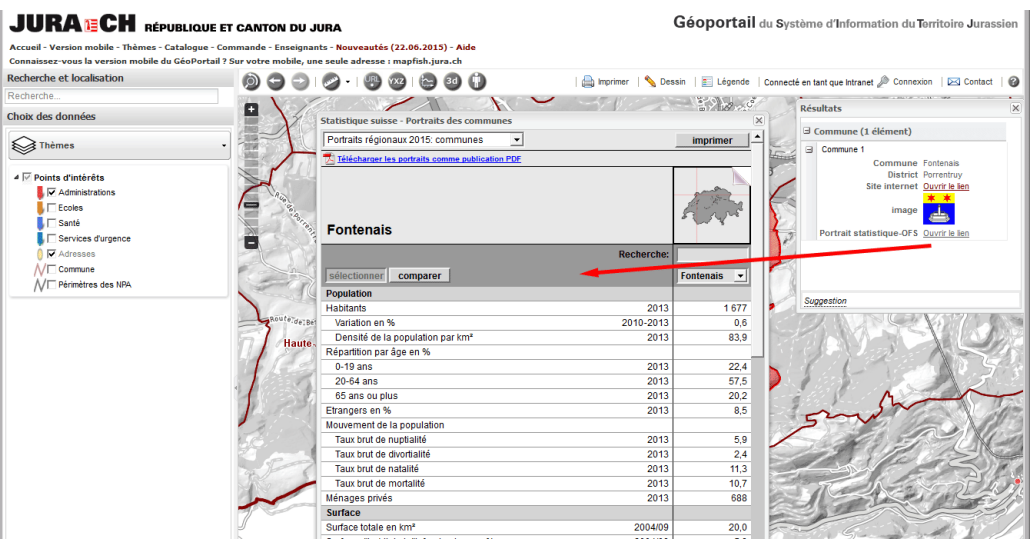

# **19 juin 2015**

Ajout des géodonnées suivantes :

 *Photos aériennes historiques LUBIS*, dans le thème *Photos aériennes* : LUBIS (Luftbild Information System) est le fond d'images aériennes historiques de Swisstopo comprenant plus de 4'000 clichés sur le canton du Jura, de 1930 à nos jours. Une grande partie de ces clichés peuvent être consultés en ligne via le GéoPortail.

[Information complémentaires.](http://geo.jura.ch/doc/metadonnees_geoportail/Orthophotos_Photos_historiques_LUBIS.pdf)

 *Plan des dangers naturels* dans le thème *Aménagement*. [Informations complémentaires.](http://geo.jura.ch/doc/metadonnees_geoportail/Amenagement_Plan_des_dangers_naturels.pdf)

## **21 mai 2015**

Suite à la publication de nouvelles données, il est désormais possible d'afficher les données StreetView depuis le GéoPortail.

Deux possibilités pour afficher ces données :

- o Sélectionner l'endroit à visualiser par un clic sur le bouton droit de votre souris, puis presser sur "Afficher StreetView" pour ouvrir l'application StreetView à l'endroit sélectionné.
- o Activer la fonction en pressant sur le bouton puis cliquer sur un endroit de la carte pour ouvrir une fenêtre avec les images StreetView. Avec cette méthode, l'affichage entre StreetView et le GéoPortail est interactif. Vous pouvez ainsi presser sur une flèche de l'icône affichée dans la carte du GéoPortail pour parcourir automatiquement une rue. Represser sur le bouton pour arrêter la fonction.

Remarque : la couverture StreetView ne couvre pas encore l'ensemble du canton, il reste beaucoup de zones non couvertes.

## **21 mai 2015**

Ajout du Thème *Porrentruy* contenant différentes informations communales.

## **21 mai 2015**

Amélioration des thèmes *Tourisme et loisirs* et *Point d'intérêts* par l'utilisation de pictogrammes facilement compréhensibles [\(https://mapicons.mapsmarker.com/\)](https://mapicons.mapsmarker.com/)

## **23 février 2015**

Recherche via un nom local. Il est possible désormais d'effectuer une recherche sur un nom local. Le mot clé « local » permet de restreindre la recherche seulement sur les noms locaux.

## **23 septembre 2014**

Mise en service d'une nouvelle interface de consultation du Registre foncier.

Conformément au code civil suisse, les servitudes ne font plus partie des extraits tout public.

## **30 juin 2014 : Le GéoPortail devient mobile**.

Une nouvelle interface dédiée aux appareils mobiles vous permet de consulter les cartes du GéoPortail quand et où vous le désirez. Une seule adresse [http://geo.jura.ch](http://geo.jura.ch/) vous permet d'ouvrir le GéoPortail sur votre tablette ou sur votre ordinateur. [\(Lien sur le](http://www.jura.ch/CHA/SIC/Centre-medias/Communiques-2005-2014/2014/Le-GeoPortail-jurassien-devient-mobile.html)  [communiqué de presse\)](http://www.jura.ch/CHA/SIC/Centre-medias/Communiques-2005-2014/2014/Le-GeoPortail-jurassien-devient-mobile.html)

- **17 mars 2014 : Le nouveau GéoPortail est dès aujourd'hui totalement opérationnel**. En effet, tous les thèmes ont été migrés, toutes les fonctionnalités sont disponibles et le document d'aide a été complété et amélioré. Nous encourageons l'emploi de cette nouvelle version qui est plus rapide, plus ergonomique et plus complète; l'ancien GéoPortail ne sera disponible que durant quelques semaines encore.
- **13 décembre 2013 : Ouverture du nouveau GéoPortail du Jura en version béta**.

Bien que la migration ne soit pas encore terminée, il a été décidé d'ouvrir aux utilisateurs cette nouvelle version apportant de nombreuses améliorations fonctionnelles. Une aide à la prise en main, sous la forme d'un aide-mémoire et d'une présentation des nouveautés, est disponible dans les liens PDF ci-contre ou en cliquant sur le bouton d'aide de l'application. D'autres documents d'aide sont en cours de préparation.

La migration va se poursuivre au premier trimestre 2014 par l'ajout de géodonnées et de métadonnées (information sur les données). Dans ce cadre, des coupures de service peuvent encore se produire.

Le GéoPortail actuel va continuer de fonctionner jusqu'à la fin de la migration prévue à fin mars 2014.

*K:\MapFish\Historique\HistoriqueGeoPortail.doc*